# 電子海図システムを使用したディジタル原版の維持と補正図作製について

石原健一郎, 上田秀敏:沿岸調査課海図編集室

## Chartlet Compilation and Maintenance of Digital Charts by the Electronic Navigational Chart System

### Kenichiro Ishihara, Hidetoshi Ueda : Cartography Office

1. はじめに

水路部では,平成 5年度からコンビュータを利用 した紙海図および航海用電子海図(ENC)の双方を 作製することを目的とした電子海図作製システムの 整備を開始した.

紙海図では、平成7年に電子海図システムを利用 して作製した第1号となる海図第81号「大島至鳥島」 を刊行した.

最初に導入した電子海図システムの更新に伴って 編集ソフトウェアの見直しを行い大幅な改良を行っ た.その結果,オベレーテイングシステム(OS)は, UNIX から Windows NT に変更され、ディジタル 海図編集作業は、操作性や演算速度などが飛躍的に 向上された.現在では,電子海図システムを利用し て年間100図近い海図の刊行が進められている.

ディジタル方式による海図の補正図編集ソフト ウェアについても改良及び機能の追加が行われ, ディジタル方式による補正図の作製にも対応可能と なった.更に,平成11年度から測量原凶の成果提出 が完全にディジタル化で行われることとなり,ディ ジタル方式てやの補正図作製の条件は諮った.しかし ながらディジタル方式によって編集された紙海図 は,刊行されている一部分にすぎない.そのために, 従来の紙海図の補正図作製には,補正図区域の海図 のディジタノレ作業に伴う作業の非効率性や, i日関式 とのギャップ及び図の歪みなど問題点が挙げられ た.

ここでは,これら問題点について実作業を例示し ながら,電子海図システムを利用した補正図の作製 方法及びその問題点等を述べることとする.

#### 2. 海図原版管理と補正図の作製

平成10年度に、ディジタル測量原図を作製するシ ステム(以下,「電子測量原図作製システムjという.) が各管区水路部に導入された.また,海洋情報課海 図維持管理室の刷版作製装置(コンポーザ)の老朽 化に伴う更新の是非が検討され、完全ディジタル方 式による補正図刷版作製の早期移行が要求された. 電子海図システムによる補正図作製機能は,上記要 求に対応するために、ディジタル方式による海図編 集からの補正区域の切り出し、図毎の補正図を組み 合わせて一枚の用紙に納める等の機能追加・ソフ} ウェアの改良が行われた.更に補正図刷版のフィル ム出力機能も加わり完全ディジタル方式による補正 図作製が可能となった.

2.1 ディジタル原版の維持と補正図の作製

電子海図システムを利用した最初の補正図は、水 路通報平成9年9号375項で掲載 (添付) された海図 1061号「東京湾北部|の東京湾横断道路付近であっ た.この補正内容は,東京湾横断道路の海上工事完 了に伴う航泊禁止区域の解除、灯標、橋梁灯の設置 及び廃止などによる訂正,東水路及び西水路の名称 の付記であり,紙海図データを訂正するには比較的 容易な事項であった.

平成10年度に、各管区水路部に電子測量原図作製 システムが導入され,各管区水路部等が作製する電 子測量原図データをディジタル編集海図に取り込み 編集をすることが可能となった。最初のディジタル 1)量以図を利用した海図の補正図は,水路通報平成

11年22号922項及び923項に掲載(添付)された海図 第1055号 A「名古屋港北部」及び第1055号 B「名古 屋港南部 | である. 常滑沖補正測量図 (D498007A) 及び才3古屋港水深凶(D499001A, D499003A)の電 子測量原図を電子海図システムに取り込み海図原図 の補正編集作業を行った.補正内容は,水深の選択, 等深線の作製,掘下げ済区域の変更,水色区域の変 更である.

作業の流れは、電子測量原図を電子海図編集シス テムで取り扱う形式へのファイル変換(rvc  $\rightarrow$  dai) を行う.変換したデータを電子海図編集システムの ソースファイノレ編集に交録する.ソースファイルに 登録された電子測量原図ファイルを海図データと測 量原図を区別するために色を変えて,編集作業を容 易にするために海図データと異なったレイヤーで紙 海図編集画面に読み込む. 変化部分を明示的に示す ため及び補正図として提供したい部分を赤枠で表示 し,変化部分の編集を行う.編集内谷を確認するた めに,インクジェットプロッタに出力し,校正を行 フ.

### 2.2 手作業で作製された紙海図の補正図作製

電子海図システムを利用したディジタル方式によ る編集海図は,年間100図近い海凶の刊行が進められ ている状況であり,大部分の補正図は従来のフィル ム版の海図原版である.従って,管区からの電子測 量原図による補正図区域に相当する区域の海図原図 フィルムを電子海図システムによってディジタル化 し取り込む必要がある.

手作業によって作製された原版については、原版 であるネガフィルムの経年変化による伸縮や部分的 原阪を修正する事による部分的な伸縮ゃ歪みの原因 がある.また、原版をディジタルシステムで取り扱 うためにスキャナで入力する時のス寺ャナ自体にも 歪みがある.そのために,電子海凶編集システムで は,ラスターデータの歪みを除去するソフトウェア として VPstudio(高木産業社製)を使用している. このソフトウェアは,多点補正により,ラスターデー タの編,長き,データの歪みやスキャニング時の機 械誤差を|除去し,主主みのないラスターデータを生成 することができる.

作業の流れは、電子測量原図を電子海図編集シス テムで取り扱う形式へのファイル変換(rvc  $\rightarrow$  dai) を行う.変換した電子社[lj量版図を電子海図編集シス テムのソースファイノレ編集に査録する.ソースファ イノレに登録された電子測量原図ファイノレを海図デー タと測量原図を区別するために色を変えて,編集作 業を容易にするために海図データと異なったレイ ヤーで紙海図編集画面に読み込む.変化部分を明示 的に示すため及び補正凶として提供したい部分を亦 枠で表示する.ここまでは,ディジタ/レ版の紙海図 と同じである.しかし元データとなる紙海図データ が存在しないために補正図を発行するときに必要と なる変化部分の周囲を数依化する.インクジェット プロックに出力し,校正を行う.

また,子作業にて作製された時に使用されていた 書休と電子海図システムで使用している書体が違う ために,水深僚や地名が途中で切れないような編集 を行っている 海図原版の海図図式(地図記号)も 新図式と旧図式が存在する、海図図式の相違につい ては,海121編集システムの繁雑な操作を避けるため 新図式のみを採用することとした. 従って, 旧図式 の海図は,補正凶部分との境界で多少の違和感があ る.

#### 3.補正図の配置方法

水路通報に添付される補正図には,複数の海図の 補正凶が提供されている.提供する用紙の大ききは, 基本的にA4 (297mm×210mm)の用紙を基本として いる.最大では, A4用紙の短辺を横に 4枚(297剛× 800mm)つなげた大きさに収まるように,おのおのの 海関に対する補正図を配置している.

また,補正図の印刷効率を上げるために,印刷用 紙 (625mm×880mm) に収まるように最適な枚数の補 |正図の面付け(配置)を行う必要がある. 基本とな る用紙の大きさは, 8面付けが, A 4 (297mm×210 mm), 6面付けが, A4用紙とA4用紙の3分の1 (297mm X 280mm), 4雨付けが, A4用紙を 2枚(297 mm×420mm), 2面付けが, A4用紙を4枚 (297mm× 840mm)の大きさである. 面付けには、補正図の大き さや枚数により, 8 tI付け, 6面イサけ, 4面付け及

裁断しやすいように桐々の補正図の側面を揃えた 6面付け, 4面付け及び 2面付けの場合には, 折り目に補正図が配置されないようにする.これら のデータ配置は,計算された位置に配置される.

### 4. 今後の課題

ディジタル方式による海図編集及び補正図の編集 は,まだ開始されたばかりで作業手順など確立して いない面がある.また,現システムでの補正図編集 は、海図データの最新維持ばかりでなく電子海図 データの最新維持を行う必要もあることから、電子 海図の編集技術も要求される.更に,手作業で作製 された海図原版のために,この方法で作製された補 正図データを、今後のディジタル版の紙海図を作製 する場合の改版用データとして効率的に利用するこ による紙海図作製,水路部技報,15,109-119, とも検討する必要がある. このために今後更に,

び2面付けの4種類がある. オンディスコ 子海図システムの編集マニュアルの整備, 編集者の 育成 技術向上を検討しなければならない.

> 水路部の全海凶がディジタル化されれば,その最 新維持作業はかなりの作業量となることが考えら れ,テ守イジタル方式に合致した作業の手順を見いだ し、分散等も視野に入れた総合的なディジタル方式 海図編集システムの確立が要求きれてくると思われ る.

> 現在,補正図を発行し海図の原版を修正した時の 履歴管理は, 文書上で行っているが,全海図がディ ジタル化されれば,管理も繁雑になるため履歴管理 の方法についても再検討する必要がある.

### 参 考 文 献

割田育生,足立静治,内城勝利:電子海図システム (1997)

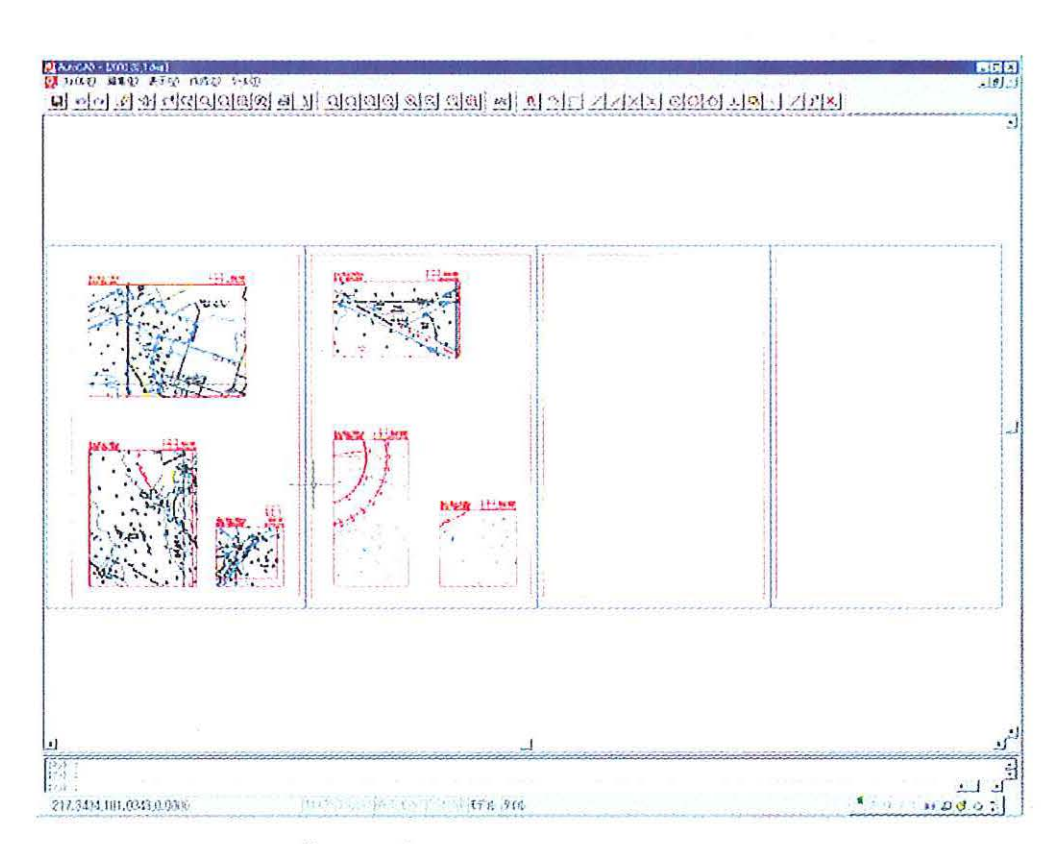

第1図 補正図の配置画面 Figure 1 Screen arranging a chartlet.

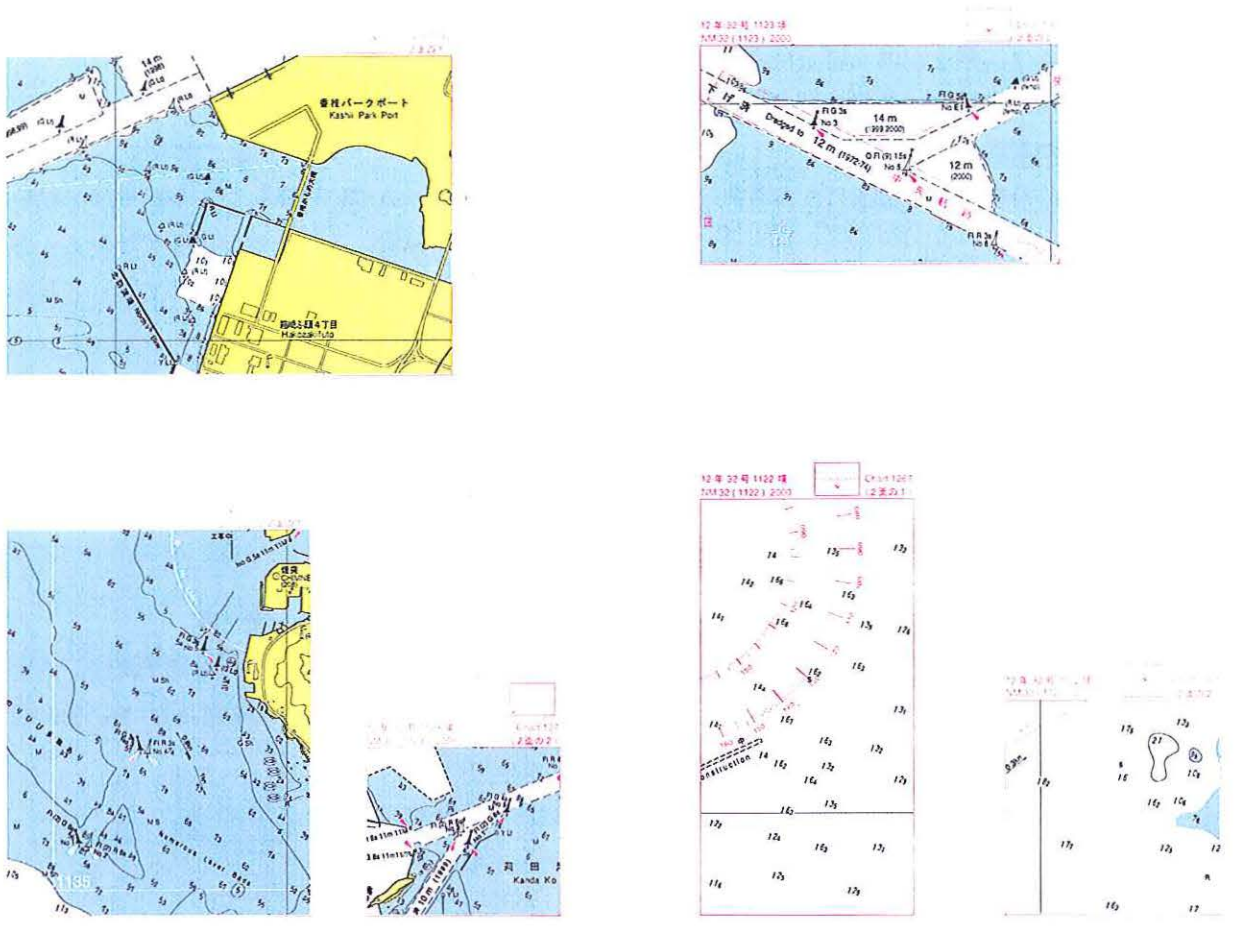

第2図 補正図の印刷画面 Figure 2 Image after an arrangement of positions of a chartlet.